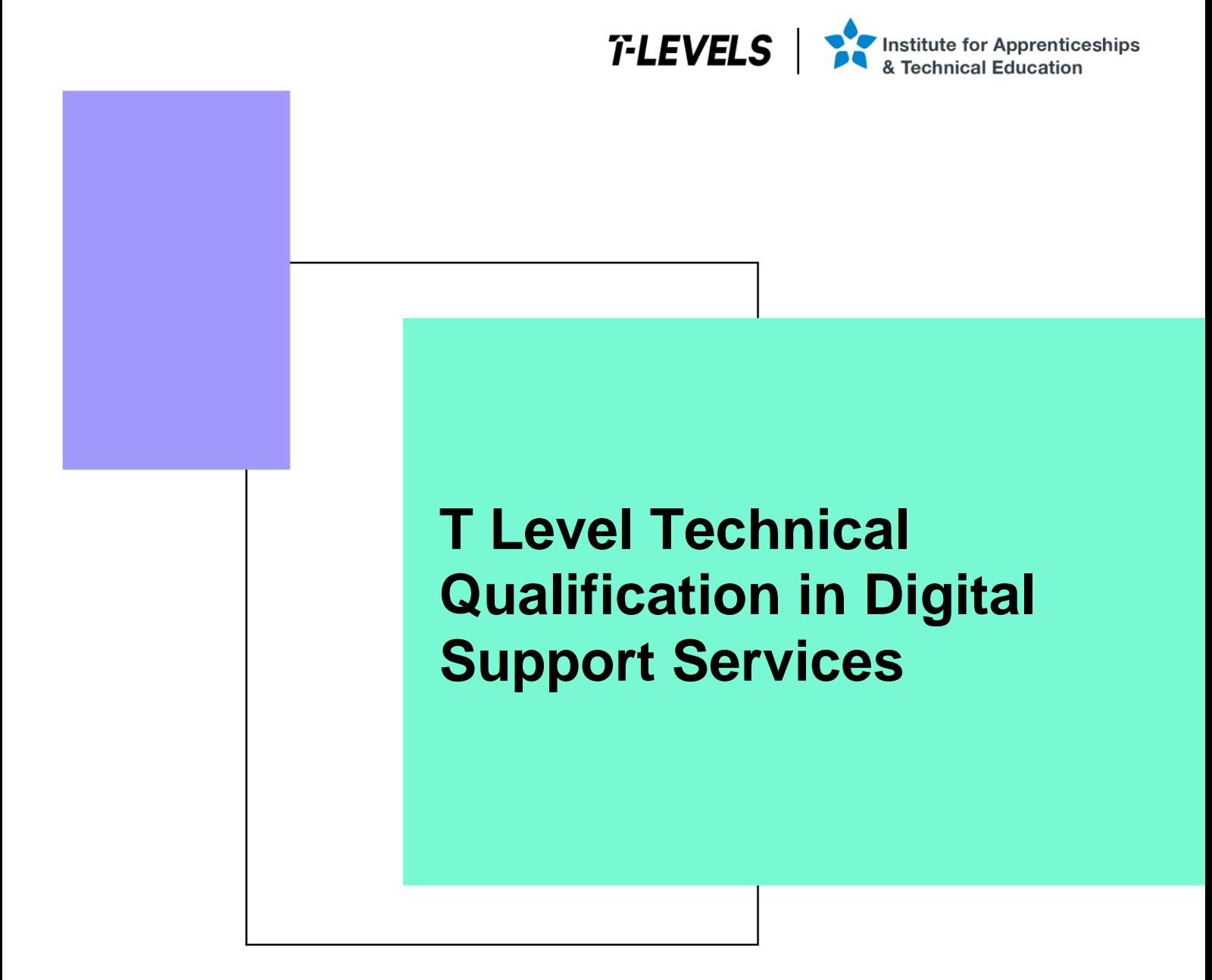

Occupational specialism assessment (OSA)

# Digital Infrastructure

# Assignment 2

Assignment brief

v1.1: Specimen assessment materials September 2021 603/6901/2

Internal reference: DSS-0005-01

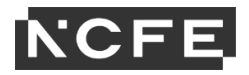

## T Level Technical Qualification in Digital Support Services Occupational specialism assessment (OSA)

# **Digital Infrastructure**

### **Assignment brief**

Assignment 2

# Contents

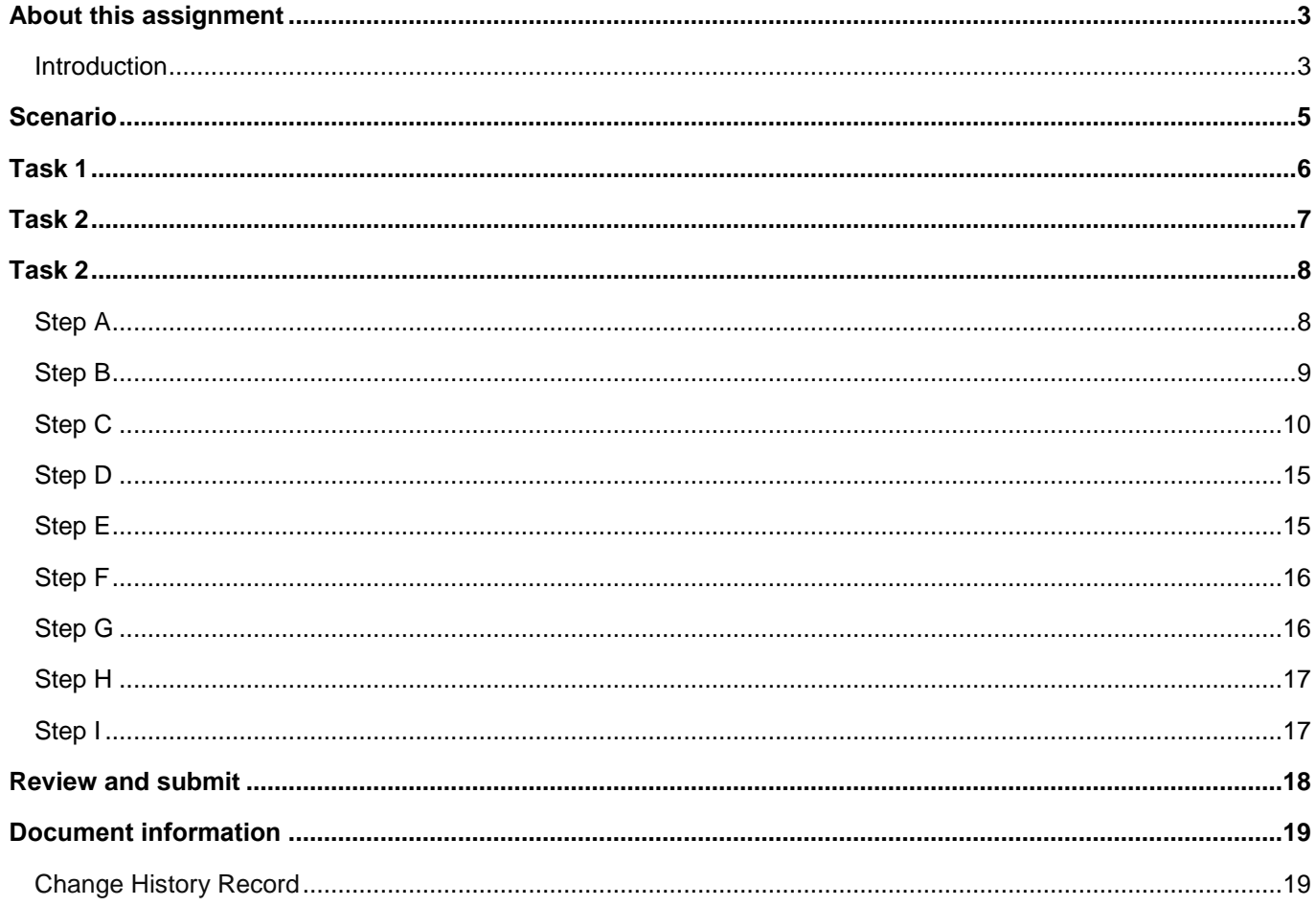

# **About this assignment**

## **Introduction**

This assignment is set by NCFE and administered by your provider within a set 1 week window.

The assignment will be completed under supervised conditions.

You must complete all tasks in this assignment independently. You are required to sign a declaration of authenticity to confirm that the work is your own. This is to ensure authenticity and to prevent potential malpractice and maladministration. If any evidence was found not to be your own work, it could impact your overall grade.

Internet access is **not** allowed.

Use the electronic workbook provided to record all your evidence against each task.

Save your workbook regularly as you work through the assessment. It is recommended you save after inserting each print screen/photograph.

All print screens and photographs should be numbered and linked to the task as stated in the electronic workbook.

Take all photographs using the digital camera provided by your provider. The use of mobile phones is **not**  permitted.

Submit the workbook as a single .pdf file at the end of the assessment using the correct file naming convention.

Surname\_Initial\_student number\_Workbook2

For example: Smith\_J\_123456789\_Workbook2.pdf

### **Timing**

You have 6 hours to complete all tasks within this assignment.

It is recommended that you allocate your time to the tasks as follows:

Task  $1 = 20$  minutes

Task  $2 = 5$  hours 40 minutes

However, it is up to you how long you spend on each task, therefore be careful to manage your time appropriately. You are advised to spend the last 15 minutes reviewing your evidence before submission.

#### **Marks available**

Across all assignment 2 tasks: 53 marks

Details on the marks available are provided in each task.

You should attempt to complete all of the tasks. Work through the tasks in the order that they are presented.

Read the instructions provided carefully.

#### **Performance outcomes**

Marks will be awarded against the skills and knowledge performance outcomes (POs) as follows:

#### **Task 1:**

PO2: Explain, install, configure, test and manage both physical and virtual infrastructure

#### **Task 2:**

(49 marks)

PO1: Apply procedures and controls to maintain the digital security of an organisation and its data (10 marks) PO2: Explain, install, configure, test and manage both physical and virtual infrastructure (39 marks)

(4 marks)

# **Scenario**

Willow Technology is planning an upgrade on the backend servers. As part of this upgrade, a small test system needs to be developed that can be used to test the compatibility with the existing backend systems and explore the features of the latest server operating system.

During this assignment you will be required to undertake 2 practical tasks covering cable creation, and the installation and configuration for the new test system that will be used to simulate the new network.

# **Task 1**

It is recommended that you spend 20 minutes on this task.

(4 marks)

#### **Instructions for students**

Before you create the test system, a custom length network cable needs to be created to enable the test system to connect to a network port.

You have been provided with a length of Cat5e ethernet cable, 4 x RJ45 ends and suitable cable creation tools.

You need to:

- create a straight through network cable
- provide annotated evidence that the cable has been created correctly
- test that the cable works and provide suitable evidence of the process of validating your cable

You will have access to the following equipment:

- a 1m length of Cat5e ethernet cable
- four RJ45 connectors
- cable creation tools crimping tool, cable cutter
- network cable tester
- digital camera
- word processing software

#### **Evidence required for submission to NCFE**

Annotated photographic evidence of the following stages of cable creation should be provided:

- both RJ45 ends have the strands of cable in the correct order and forming a good connection
- an image of each cable strand being tested on the cable tester to verify connection

**Note:** this will require 8 or 9 images depending on the cable testing device used.

# **Task 2**

# **Essential information**

It is recommended that you spend 5 hours 40 minutes on this task.

(49 marks)

#### **Equipment**

You have been provided with 4 computers. These might be 4 physical machines, or 1 machine with 4 virtual machines. You are required to develop the test system based on the specification outlined by your line manager.

The following information regarding the implementation of the network has been provided:

- Server01 this will be the domain controller, DNS and DHCP server, no operating system installed
- Server02 secondary server, file server and another role server, no operating system installed
- PC01 desktop machine, no operating system installed
- PC02 desktop machine, operating system pre-installed
- one wireless device, for example, wireless printer, media sender or IP camera recommended
- one optional access point/wireless router/wireless print server

In addition, you will have access to:

- digital camera
- word processing software
- sample files for step C

#### **Network information**

The following information outlines the settings you will need to use when configuring the network:

- Subnet 255.0.0.0
- Server01 IP address -–10.1.1.1 and 10.1.1.2
- Server02 IP address 10.1.1.3
- DHCP scope 10.1.1.5-10.1.1.10
- default gateway 10.1.1.254 (no internet access provided)

#### **Evidence required for submission to NCFE**

- you must take print screens and/or photographs of the processes you have carried out
- use the tick box □ in the evidence required column to ensure that all the required print screens and/or photographs have been provided

# **Task 2**

# **Task sequence**

### **Step A**

(3 marks)

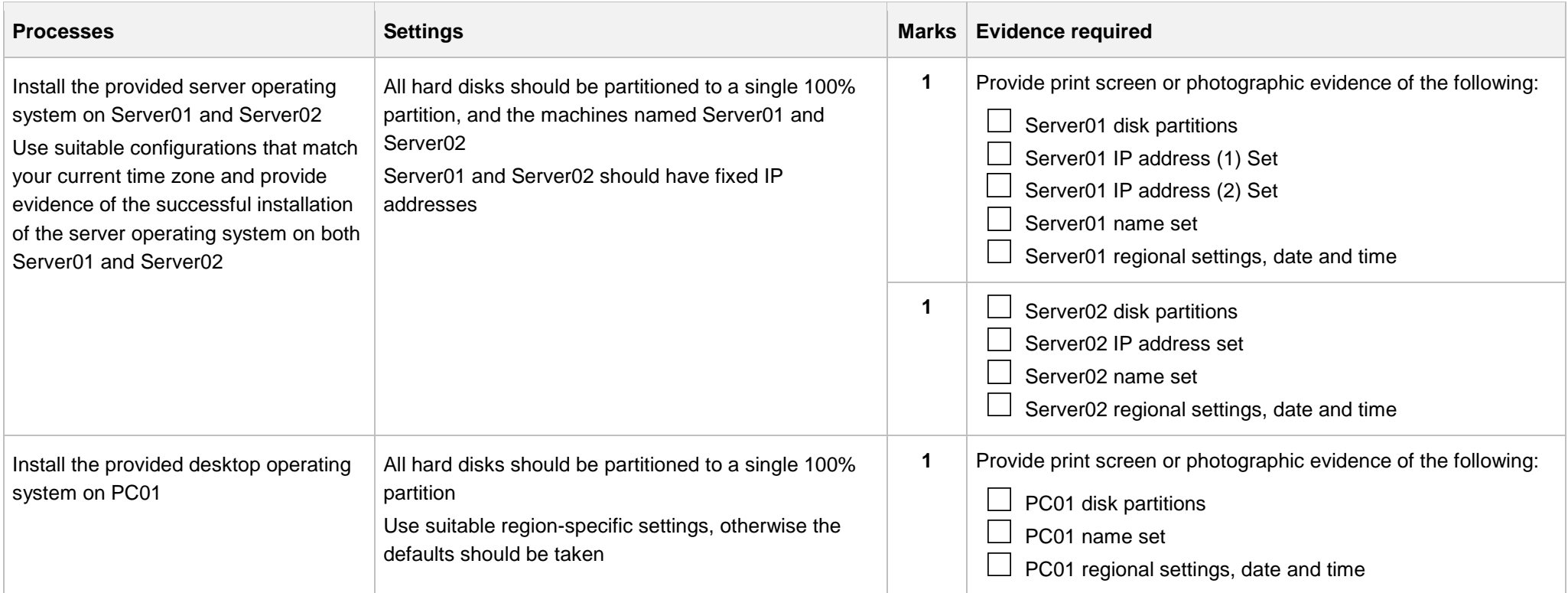

## **Step B**

(8 marks)

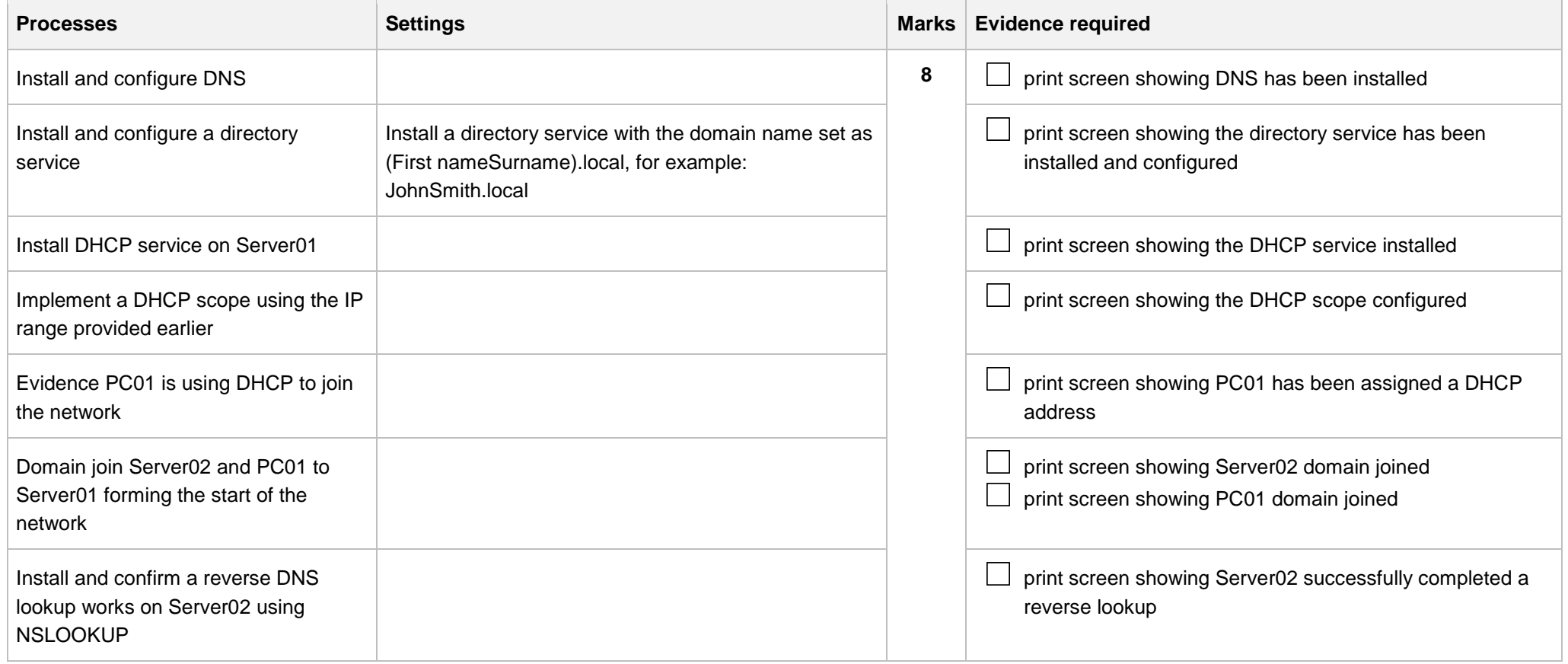

## **Step C**

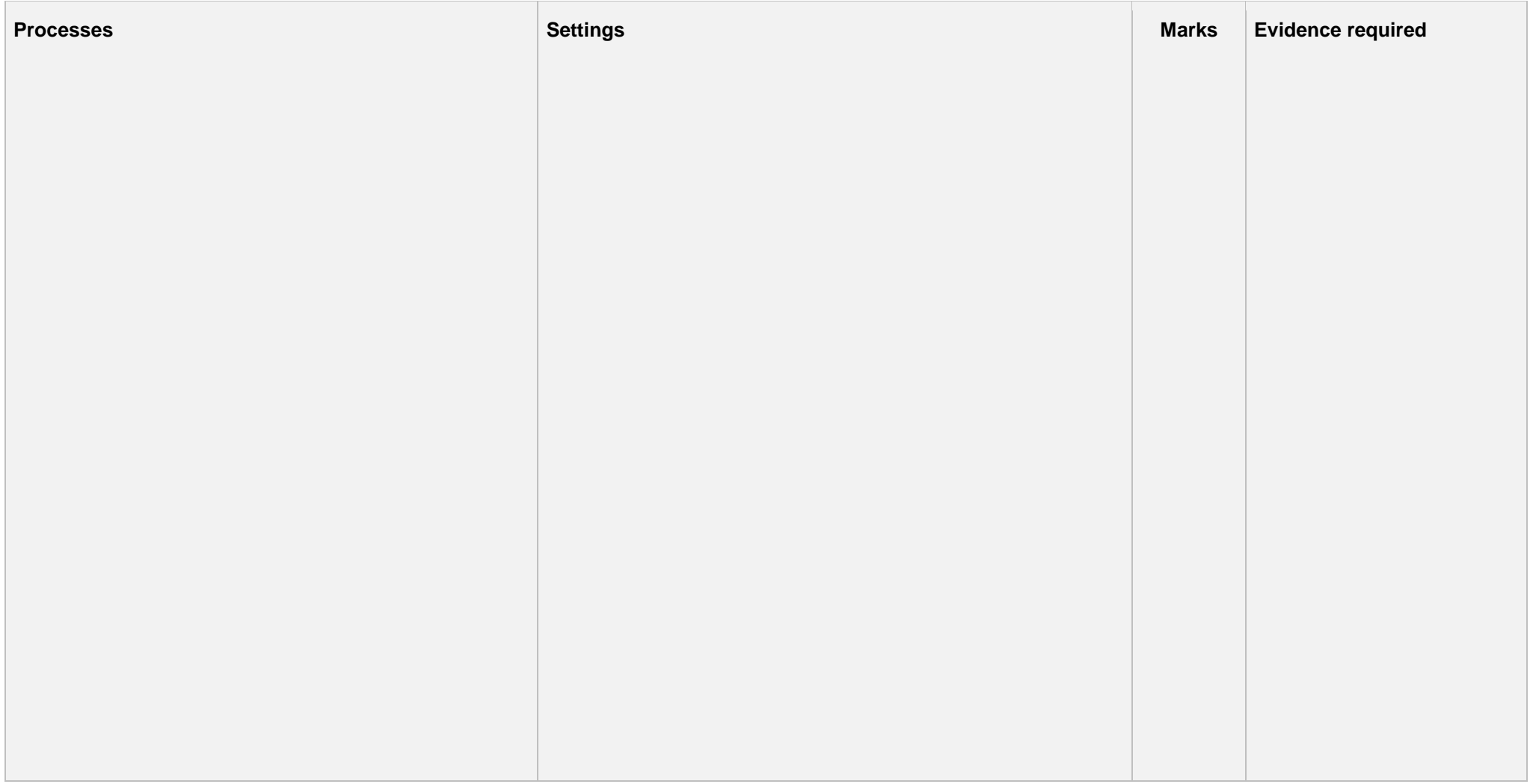

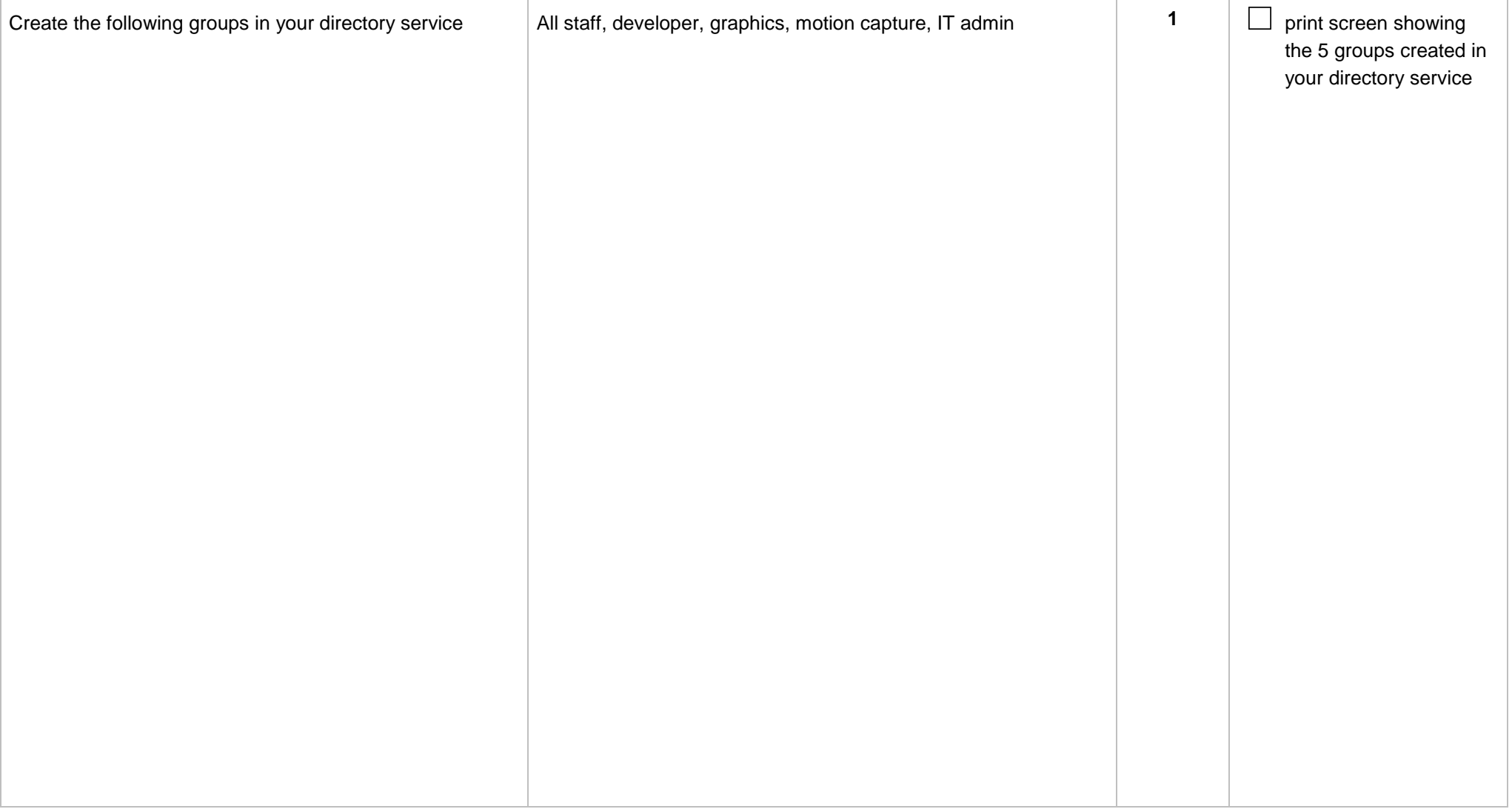

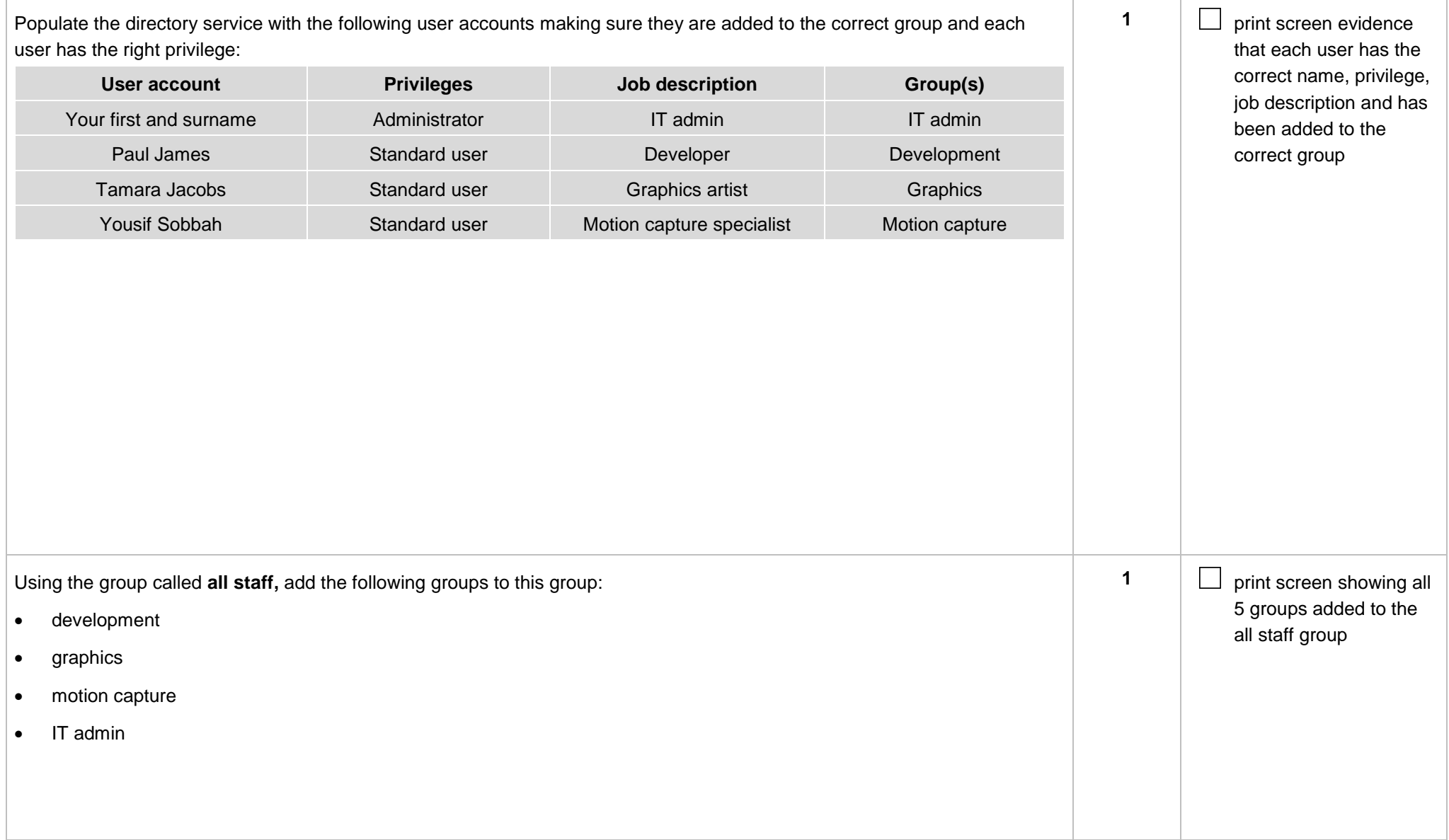

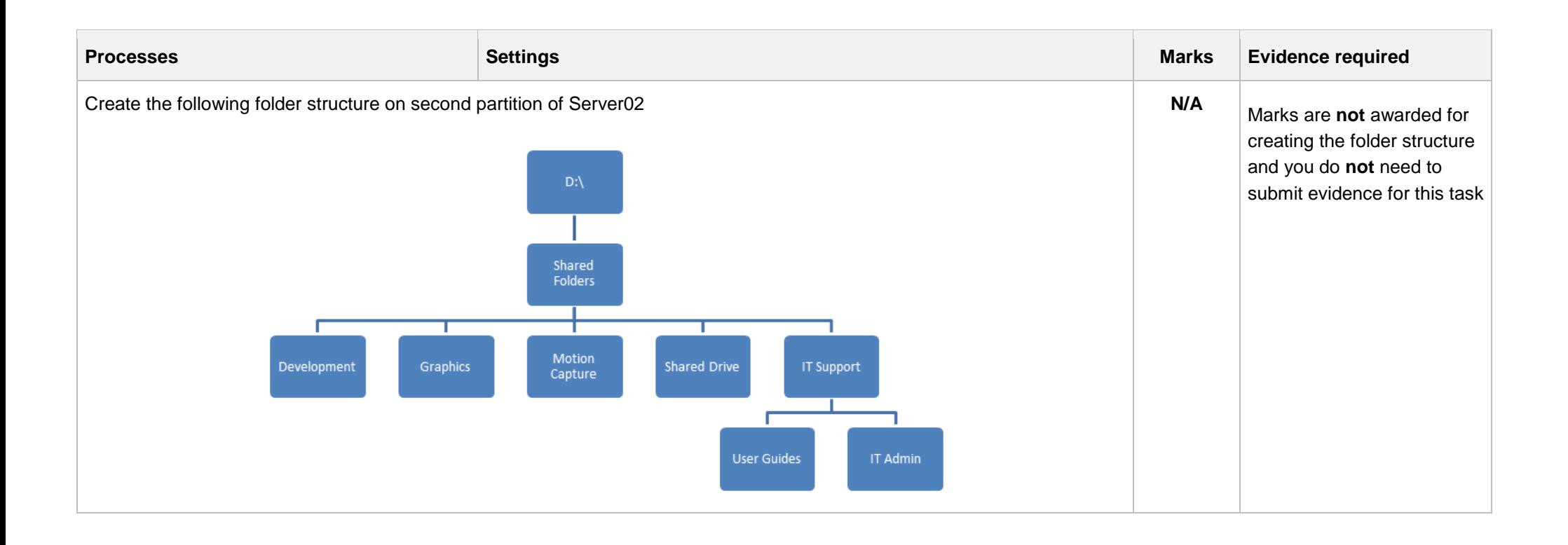

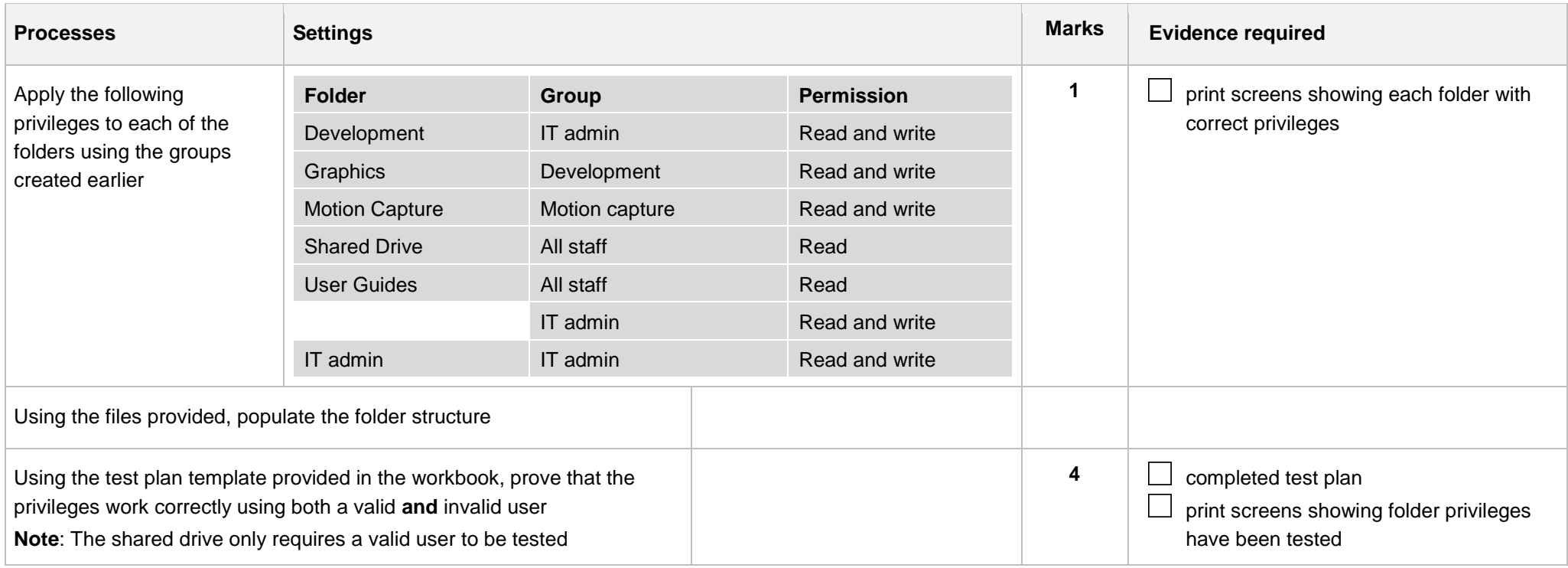

### **Step D**

(3 marks)

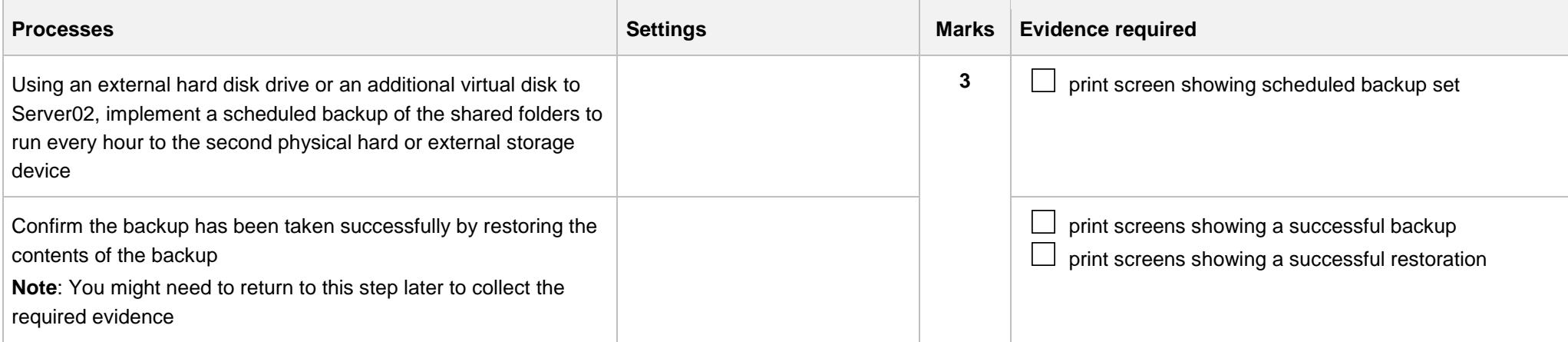

### **Step E**

(4 marks) (4 marks) **Processes Settings Marks Evidence required** Using Server02, install **and** configure a **single** application service from the following list: desktop deployment media server database server • IT helpdesk • web server • print server **4 print screens showing the service being installed and** configured Prove the service has been tested and works  $\|\cdot\|$  print screens showing the service is running  $\Box$  print screens showing the service being tested

## **Step F**

(2 marks)

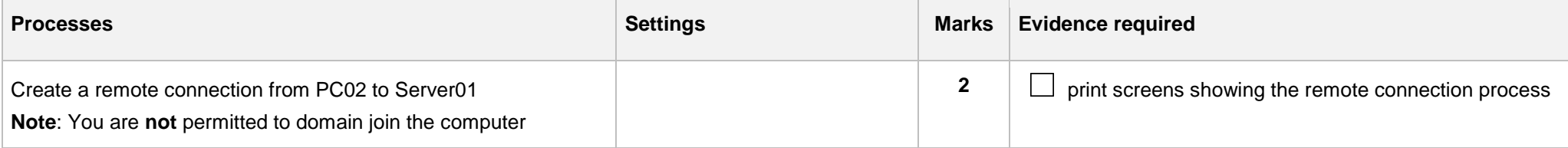

### **Step G**

(4 marks)

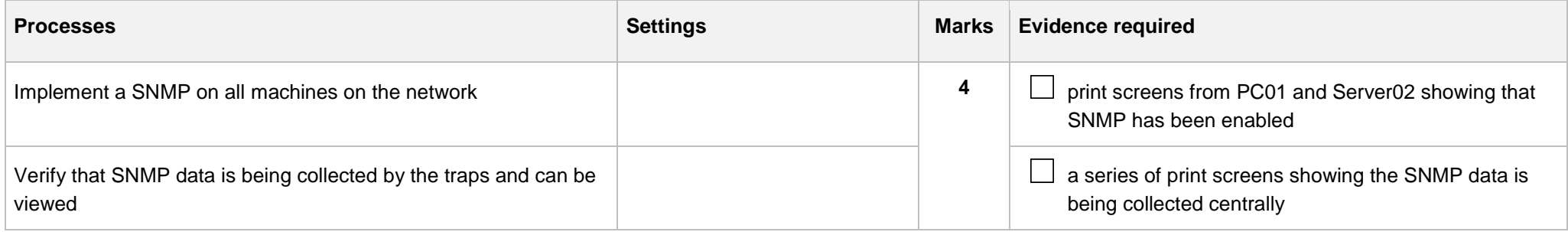

# **Step H**

(10 marks)

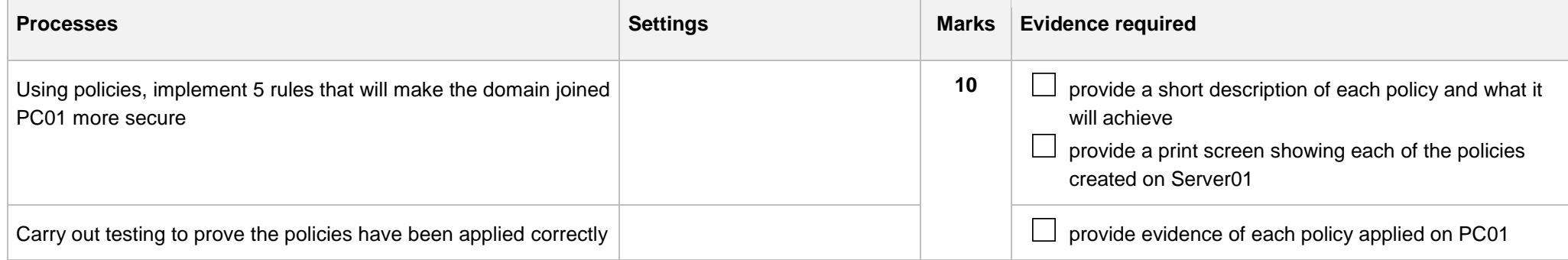

# **Step I**

(7 marks)

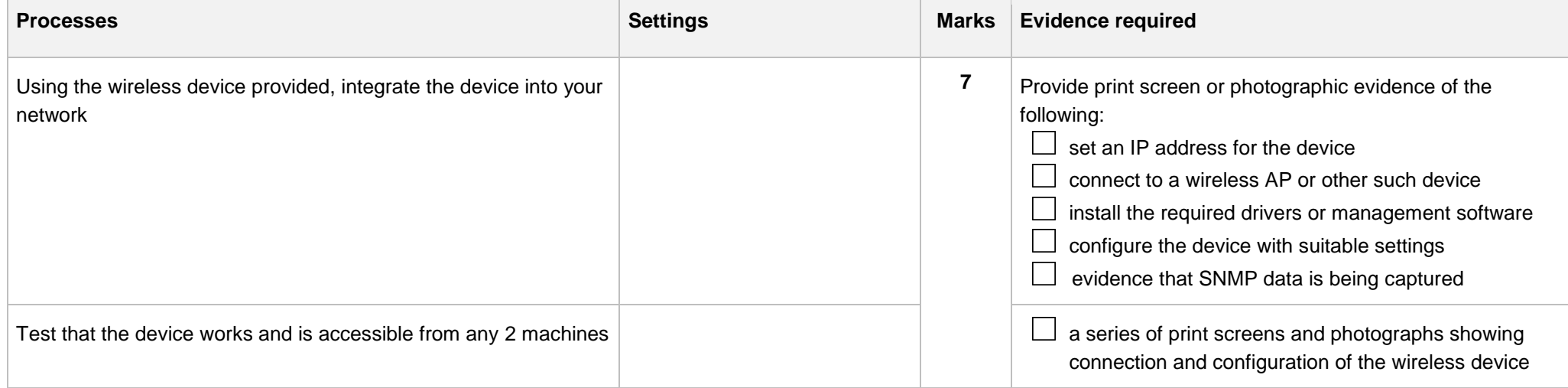

# **Review and submit**

You have now reached the end of the assignment. It is recommended that you review your evidence to ensure all the required print screens have been provided.

Save this document and convert into a .pdf for submission using the naming convention.

Surname\_Initial\_student number\_Workbook2

For example: Smith\_J\_123456789\_Workbook2.pdf

# **Document information**

The T Level Technical Qualification is a qualification approved and managed by the Institute for Apprenticeships and Technical Education.

Copyright in this document belongs to, and is used under licence from, the Institute for Apprenticeships and Technical Education, © 2020-2021.

'T-LEVELS' is a registered trade mark of the Department for Education.

'T Level' is a registered trade mark of the Institute for Apprenticeships and Technical Education.

'Institute for Apprenticeships & Technical Education' and logo are registered trade marks of the Institute for Apprenticeships and Technical Education.

Owner: Head of Assessment Design

#### Change History Record

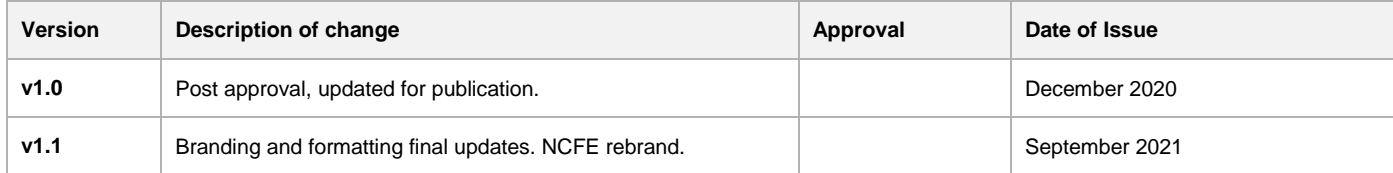